# **QGIS Application - Bug report #17434 OTF turned on when adding a (non spatial) postgresql table**

*2017-11-09 06:22 PM - Donovan Cameron*

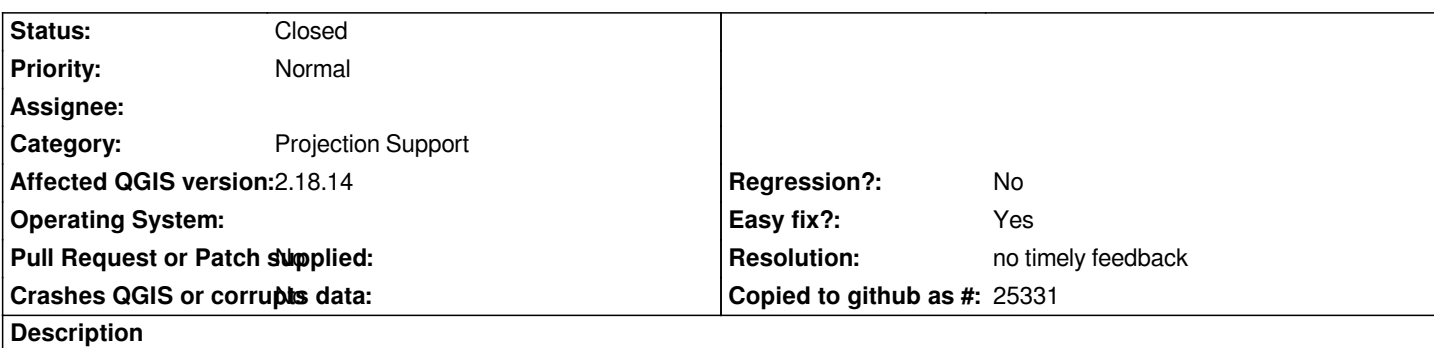

*I've got a postgresql/postgis database and some tables are non-spatial.*

*They are uploaded to postgresql using the ogr2ogr option -nlt NONE*

*If I add one of these tables to QGIS when there are already some spatial tables in the map canvas, OTF is enabled assuming the non-spatial tables are WGS84.*

*Maybe when adding a table that has no geometry defined QGIS shouldn't be turning OTF on when it's probably not needed.*

## **History**

### **#1 - 2017-11-09 06:34 PM - Donovan Cameron**

*Here's the debug output when the non-spatial table is added after there are already spatial tables in the map canvas.*

*src/app/qgsbrowserdockwidget.cpp: 572: (addLayerAtIndex) [12612ms] rowCount() = 0*

*src/app/qgsbrowserdockwidget.cpp: 555: (addLayer) [1ms] postgres : dbname='witaskewin' host=sfngis port=5432 sslmode=require table="bcgov\_mngd"."tbl\_png\_title\_conditions" sql=*

*src/app/qgisapp.cpp: 9300: (addVectorLayer) [0ms] Creating new vector layer using dbname='witaskewin' host=sfngis port=5432 sslmode=require table="bcgov\_mngd"."tbl\_png\_title\_conditions" sql= with baseName of tbl\_png\_title\_conditions and providerKey of postgres*

*src/core/qgsproviderregistry.cpp: 377: (provider) [0ms] Library name is /usr/lib/qgis/plugins/libpostgresprovider.so*

*src/providers/postgres/qgspostgresprovider.cpp: 94: (QgsPostgresProvider) [0ms] URI: dbname='witaskewin' host=sfngis port=5432 sslmode=require table="bcgov\_mngd"."tbl\_png\_title\_conditions" sql=* 

*src/core/qgis.cpp: 186: (fromNewWkbType) [0ms] unexpected new wkbType=0*

*src/providers/postgres/qgspostgresprovider.cpp: 130: (QgsPostgresProvider) [0ms] Connection info is dbname='witaskewin' host=sfngis port=5432 sslmode=require*

*src/providers/postgres/qgspostgresprovider.cpp: 131: (QgsPostgresProvider) [0ms] Geometry column is:* 

*src/providers/postgres/qgspostgresprovider.cpp: 132: (QgsPostgresProvider) [0ms] Schema is: bcgov\_mngd*

*src/providers/postgres/qgspostgresprovider.cpp: 133: (QgsPostgresProvider) [0ms] Table name is: tbl\_png\_title\_conditions*

*src/providers/postgres/qgspostgresprovider.cpp: 134: (QgsPostgresProvider) [0ms] Query is: "bcgov\_mngd"."tbl\_png\_title\_conditions"* 

*src/providers/postgres/qgspostgresprovider.cpp: 135: (QgsPostgresProvider) [0ms] Where clause is:* 

*src/providers/postgres/qgspostgresconn.cpp: 157: (connectDb) [0ms] Using cached connection for dbname='witaskewin' host=sfngis port=5432 sslmode=require*

*src/providers/postgres/qgspostgresprovider.cpp: 1055: (hasSufficientPermsAndCapabilities) [0ms] Checking for permissions on the relation*

*src/providers/postgres/qgspostgresprovider.cpp: 744: (loadFields) [4ms] Loading fields for table tbl\_png\_title\_conditions*

*src/providers/postgres/qgspostgresprovider.cpp: 1251: (determinePrimaryKey) [6ms] Checking whether SELECT count(\*) FROM pg\_inherits WHERE inhparent='"bcgov\_mngd"."tbl\_png\_title\_conditions"'::regclass is a parent table*

*src/providers/postgres/qgspostgresprovider.cpp: 1256: (determinePrimaryKey) [1ms] Retrieving first primary or unique index: SELECT indexrelid FROM pg\_index WHERE indrelid='"bcgov\_mngd"."tbl\_png\_title\_conditions"'::regclass AND (indisprimary OR indisunique) ORDER BY CASE WHEN indisprimary*

#### *THEN 1 ELSE 2 END LIMIT 1*

*src/providers/postgres/qgspostgresprovider.cpp: 1259: (determinePrimaryKey) [1ms] Got 1 rows. src/providers/postgres/qgspostgresprovider.cpp: 1327: (determinePrimaryKey) [0ms] Retrieving key columns: SELECT attname,attnotnull FROM pg\_index,pg\_attribute WHERE indexrelid=2100944 AND indrelid=attrelid AND pg\_attribute.attnum=any(pg\_index.indkey) src/providers/postgres/qgspostgresprovider.cpp: 1329: (determinePrimaryKey) [0ms] Got 1 rows. src/core/qgsproviderregistry.cpp: 399: (provider) [1ms] Instantiated the data provider plugin: postgres src/core/qgsvectorlayer.cpp: 1733: (setDataProvider) [0ms] Instantiated the data provider plugin src/core/qgsvectorlayer.cpp: 1759: (setDataProvider) [0ms] Beautifying layer name tbl\_png\_title\_conditions src/core/qgsvectorlayer.cpp: 1783: (setDataProvider) [0ms] Beautified layer name tbl\_png\_title\_conditions src/core/qgsvectorlayer.cpp: 2905: (setCoordinateSystem) [0ms] ----- Computing Coordinate System src/app/qgisapp.cpp: 9320: (addVectorLayer) [8ms] got valid layer with 0 sublayers src/plugins/grass/qgsgrassplugin.cpp: 338: (onLayerWasAdded) [3ms] name = tbl\_png\_title\_conditions src/plugins/geometry\_checker/ui/qgsgeometrycheckersetuptab.cpp: 91: (updateLayers) [1ms] Adding layer, have 2 in list src/plugins/geometry\_checker/ui/qgsgeometrycheckersetuptab.cpp: 91: (updateLayers) [0ms] Adding layer, have 2 in list src/plugins/geometry\_checker/ui/qgsgeometrycheckersetuptab.cpp: 91: (updateLayers) [0ms] Adding layer, have 2 in list src/core/qgsproviderregistry.cpp: 477: (providerLibrary) [223ms] Library name is /usr/lib/qgis/plugins/libpostgresprovider.so src/providers/postgres/qgspostgresconn.cpp: 157: (connectDb) [0ms] Using cached connection for dbname='witaskewin' host=sfngis port=5432 sslmode=require src/core/qgsmaplayer.cpp: 1153: (loadNamedStyle) [1ms] uri = dbname='witaskewin' host=sfngis port=5432 sslmode=require key='ogc\_fid' table="bcgov\_mngd"."tbl\_png\_title\_conditions" sql= myURI = dbname='witaskewin' host=sfngis port=5432 sslmode=require key='ogc\_fid' table="bcgov\_mngd"."tbl\_png\_title\_conditions" sql= src/core/qgsmaplayer.cpp: 1175: (loadNamedStyle) [0ms] project fileName: /home/saultdon src/core/qgsmaplayer.cpp: 1108: (loadNamedStyleFromDb) [0ms] db = /home/saultdon/.qgis2//qgis.qmldb uri = dbname='witaskewin' host=sfngis port=5432 sslmode=require key='ogc\_fid' table="bcgov\_mngd"."tbl\_png\_title\_conditions" sql= src/core/qgsmaplayer.cpp: 1118: (loadNamedStyleFromDb) [0ms] Trying to load style for "dbname='witaskewin' host=sfngis port=5432 sslmode=require key='ogc\_fid' table="bcgov\_mngd"."tbl\_png\_title\_conditions" sql=" from "/home/saultdon/.qgis2//qgis.qmldb" src/core/qgsmaplayer.cpp: 1108: (loadNamedStyleFromDb) [0ms] db = /usr/share/qgis/resources/qgis.qmldb uri = dbname='witaskewin' host=sfngis port=5432 sslmode=require key='ogc\_fid' table="bcgov\_mngd"."tbl\_png\_title\_conditions" sql= src/core/qgsmaplayer.cpp: 1118: (loadNamedStyleFromDb) [0ms] Trying to load style for "dbname='witaskewin' host=sfngis port=5432 sslmode=require key='ogc\_fid' table="bcgov\_mngd"."tbl\_png\_title\_conditions" sql=" from "/usr/share/qgis/resources/qgis.qmldb" src/gui/qgsmapcanvas.cpp: 694: (refresh) [0ms] CANVAS refresh scheduling src/gui/qgsmapcanvas.cpp: 455: (setLayerSet) [1ms] Layers changed to: tbl\_png\_title\_conditions20171109103132508, vw\_disposition\_deferred20171109103118814, png\_tenure20171109103114328 src/gui/qgsmapcanvas.cpp: 493: (setLayerSet) [0ms] Layers have changed, refreshing src/core/qgsmaprenderer.cpp: 1012: (setLayerSet) [0ms] Entering: tbl\_png\_title\_conditions20171109103132508, vw\_disposition\_deferred20171109103118814, png\_tenure20171109103114328 src/gui/qgsmapcanvas.cpp: 688: (refresh) [0ms] CANVAS refresh already scheduled src/gui/qgsmapcanvas.cpp: 688: (refresh) [1ms] CANVAS refresh already scheduled src/core/qgsmaprenderer.cpp: 665: (setProjectionsEnabled) [0ms] Adjusting DistArea projection on/off src/gui/qgsmapcanvas.cpp: 704: (refreshMap) [5ms] CANVAS refresh! src/core/qgsscalecalculator.cpp: 40: (setMapUnits) [1ms] Map units set to 2 src/core/qgsmaprendererjob.cpp: 182: (prepareJobs) [0ms] CACHE VALID: 1 src/core/qgsmaprendererjob.cpp: 192: (prepareJobs) [0ms] Rendering at layer item png\_tenure20171109103114328 src/core/qgsmaprendererjob.cpp: 208: (prepareJobs) [0ms] layer png\_tenure: minscale:0 maxscale:1e+08 scaledepvis:0 blendmode:0 src/core/qgsmaprendererjob.cpp: 226: (prepareJobs) [0ms] extent: 536019.7558401639107615,714260.9875000000465661 : 1879718.6191598360892385,1711236.5124999999534339 src/core/qgsmaprendererjob.cpp: 192: (prepareJobs) [0ms] Rendering at layer item vw\_disposition\_deferred20171109103118814 src/core/qgsmaprendererjob.cpp: 208: (prepareJobs) [0ms] layer vw\_disposition\_deferred: minscale:0 maxscale:1e+08 scaledepvis:0 blendmode:0 src/core/qgsmaprendererjob.cpp: 226: (prepareJobs) [0ms] extent: 536019.7558401639107615,714260.9875000000465661 : 1879718.6191598360892385,1711236.5124999999534339 src/core/qgsmaprendererjob.cpp: 192: (prepareJobs) [0ms] Rendering at layer item tbl\_png\_title\_conditions20171109103132508 src/core/qgsmaprendererjob.cpp: 208: (prepareJobs) [0ms] layer tbl\_png\_title\_conditions: minscale:0 maxscale:1e+08 scaledepvis:0 blendmode:0 src/core/qgscoordinatetransform.cpp: 538: (transformBoundingBox) [1ms] Entering transformBoundingBox...*

*src/core/qgscoordinatetransform.cpp: 607: (transformBoundingBox) [0ms] Projected extent: -134.3444545599743094,50.7401789866941400 :*

*-110.3643253305413907,60.3841349261776443*

*src/core/qgscoordinatetransform.cpp: 538: (transformBoundingBox) [1ms] Entering transformBoundingBox...*

*src/core/qgscoordinatetransform.cpp: 607: (transformBoundingBox) [0ms] Projected extent: 412809.0529681741027161,636152.9973105994286016 : 2093874.2437018954660743,1806382.5284756093751639*

*src/core/qgsmaprendererjob.cpp: 98: (reprojectToLayerExtent) [0ms]* 

*0:536019.7558401639107615,714260.9875000000465661 : 1879718.6191598360892385,1711236.5124999999534339 1.3437e+06x996976*

*1:-134.3444545599743094,50.7401789866941400 : -110.3643253305413907,60.3841349261776443*

*2:412809.0529681741027161,636152.9973105994286016 : 2093874.2437018954660743,1806382.5284756093751639 1.68107e+06x1.17023e+06 (w:0.251073 h:0.17378)*

*src/core/qgsmaprendererjob.cpp: 226: (prepareJobs) [0ms] extent: -134.3444545599743094,50.7401789866941400 :*

*-110.3643253305413907,60.3841349261776443*

*src/core/qgsmaprendererparalleljob.cpp: 80: (start) [1ms] QThreadPool max thread count is 8*

*src/core/qgsmaprendererparalleljob.cpp: 257: (renderLayerStatic) [6ms] [thread:0x7f9d14036350] job 55a573602530 start (layer*

*tbl\_png\_title\_conditions20171109103132508)*

*src/core/qgsmaprendererparalleljob.cpp: 279: (renderLayerStatic) [0ms] [thread:0x7f9d14036350] job 55a573602530 end [0 ms] (layer tbl\_png\_title\_conditions20171109103132508)*

*src/core/qgsmaprendererjob.cpp: 333: (cleanupJobs) [6ms] caching image for tbl\_png\_title\_conditions20171109103132508 src/core/qgsmaprendererparalleljob.cpp: 218: (renderLayersFinished) [0ms] PARALLEL layers finished src/core/qgsmaprenderercustompainterjob.cpp: 299: (drawLabeling) [0ms] [thread:0x7f9d1404dd40] Draw labeling start src/core/qgsvectorlayer.cpp: 320: (drawLabels) [1ms] [thread:0x7f9d1404dd40] Starting draw of labels: png\_tenure20171109103114328 src/core/qgsvectorlayer.cpp: 320: (drawLabels) [0ms] [thread:0x7f9d1404dd40] Starting draw of labels: vw\_disposition\_deferred20171109103118814 src/core/qgscoordinatetransform.cpp: 538: (transformBoundingBox) [0ms] [thread:0x7f9d1404dd40] Entering transformBoundingBox... src/core/qgscoordinatetransform.cpp: 607: (transformBoundingBox) [0ms] [thread:0x7f9d1404dd40] Projected extent: -134.3444545599743094,50.7401789866941400 : -110.3643253305413907,60.3841349261776443 src/core/qgscoordinatetransform.cpp: 538: (transformBoundingBox) [0ms] [thread:0x7f9d1404dd40] Entering transformBoundingBox... src/core/qgscoordinatetransform.cpp: 607: (transformBoundingBox) [1ms] [thread:0x7f9d1404dd40] Projected extent: 412809.0529681741027161,636152.9973105994286016 : 2093874.2437018954660743,1806382.5284756093751639 src/core/qgsmaprendererjob.cpp: 98: (reprojectToLayerExtent) [0ms] [thread:0x7f9d1404dd40] 0:536019.7558401639107615,714260.9875000000465661 : 1879718.6191598360892385,1711236.5124999999534339 1.3437e+06x996976 1:-134.3444545599743094,50.7401789866941400 : -110.3643253305413907,60.3841349261776443 2:412809.0529681741027161,636152.9973105994286016 : 2093874.2437018954660743,1806382.5284756093751639 1.68107e+06x1.17023e+06 (w:0.251073 h:0.17378) src/core/qgsmaprenderercustompainterjob.cpp: 327: (drawLabeling) [0ms] [thread:0x7f9d1404dd40] Draw labeling took (seconds): 0.002 src/core/qgsmaprendererparalleljob.cpp: 238: (renderingFinished) [3ms] PARALLEL finished*

*src/gui/qgsmapcanvas.cpp: 756: (rendererJobFinished) [0ms] CANVAS finish! 1*

*src/core/layertree/qgslayertreemodel.cpp: 1513: (invalidateLegendMapBasedData) [746ms] Entering.*

*src/core/layertree/qgslayertreemodel.cpp: 1513: (invalidateLegendMapBasedData) [0ms] Leaving.*

#### **#2 - 2017-11-13 11:03 AM - Giovanni Manghi**

*- Category changed from Unknown to Projection Support*

*- Subject changed from OTF turned on when adding a postgresql table to OTF turned on when adding a (non spatial) postgresql table*

#### **#3 - 2019-01-21 12:34 AM - Jürgen Fischer**

*- Status changed from Open to Feedback*

*Please test with QGIS 3.4 - QGIS 2.18 reached it's end of life.*

#### **#4 - 2019-02-24 01:35 AM - Giovanni Manghi**

*- Resolution set to no timely feedback*

*- Status changed from Feedback to Closed*